## Enhancement Details: Mathcad Prime 2.0

#### **View by Product**

» [Mathcad Prime](#page-1-0) 2.0 (13)

[Copyright](http://www.ptc.com/company/policies/trademark.htm) © 2012 Parametric Technology Corporation

## <span id="page-1-0"></span>Mathcad Prime 2.0

#### [3D Plots](#page-2-0)

You can plot surfaces, curves, and data points on three-dimensional plots.

#### [Clear Multiple Variables Numerically or Symbolically](#page-3-0)

Clear(x,y,z) and clearsym(x,y,z) clears multiple variable definitions both symbolically and numerically or symbolically only.

#### [Collapsible Areas](#page-4-0)

Areas can be inserted into a worksheet and collapsed to hide complicated equations.

#### [Excel Component](#page-5-0)

An Excel component allows you to embed Excel's tabular format within a Mathcad worksheet.

#### [Input Matrices Can Be Resized](#page-6-0)

You can resize both input matrices and result matrices. Resized matrices improve conversion of data tables and input tables from earlier versions of Mathcad.

#### [Is Element Of Operator](#page-7-0)

The Is Element Of comparison operator indicates if an element is a member of complex, real, or integer numbers.

#### [KNITRO Solvers](#page-8-0)

The optimization solvers in Mathcad Prime 2.0 are from the advanced KNITRO 7.0 optimization software library.

#### [Leveraging 64-bit Computers](#page-9-0)

Mathcad Prime 2.0 is available in both a 32-bit and a 64-bit version.

#### [Multithreading](#page-10-0)

Multithreading allows multiple processes to calculate at the same time to speed up processing large data sets and matrices.

#### [New Symbolic Operators: Limits and Indefinite Integral](#page-11-0)

The symbolic operators: indefinite integral and right-hand, left-hand, and two-sided limits are added.

#### [Resizing of Large Symbolic Results](#page-12-0)

Large symbolic results appear truncated and can be resized.

#### [Symbolic Explicit Functionality](#page-13-0)

The explicit keyword allows you to return expressions with the values of variables substituted in place but without reducing numerical expressions.

#### [Symbolic Math](#page-14-0)

You can calculate expressions with variables and symbols and obtain results in symbolic form.

### <span id="page-2-0"></span>3D Plots

You can plot surfaces, curves, and data points on three-dimensional plots.

### **Product Information**

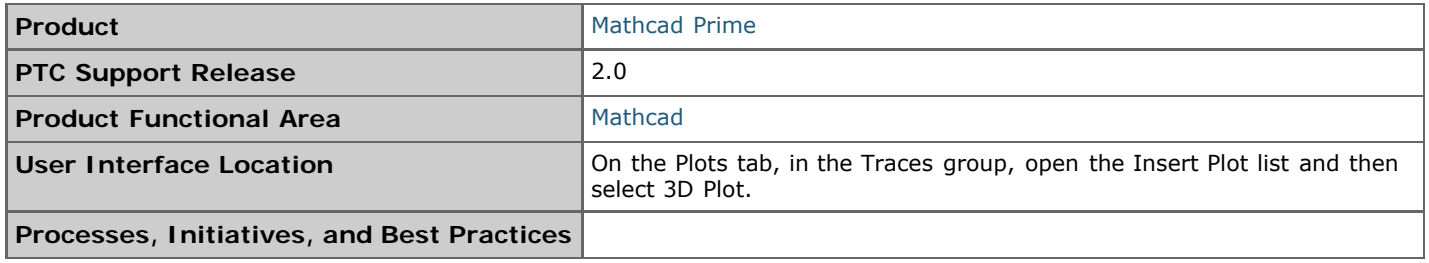

### **Benefits and Description**

Use three-dimensional plots to visualize a function of two variables, a vector-valued function, or a 3D data set. You can plot surfaces, whose nodes are connected into a mesh, curves in 3D space, and scattered data points. An axis selection widget enables you to edit the range on specific axes. Spin, Pan, and Zoom buttons are conveniently attached to each plot.

## <span id="page-3-0"></span>Clear Multiple Variables Numerically or Symbolically

Clear(x,y,z) and clearsym(x,y,z) clears multiple variable definitions both symbolically and numerically or symbolically only.

### **Product Information**

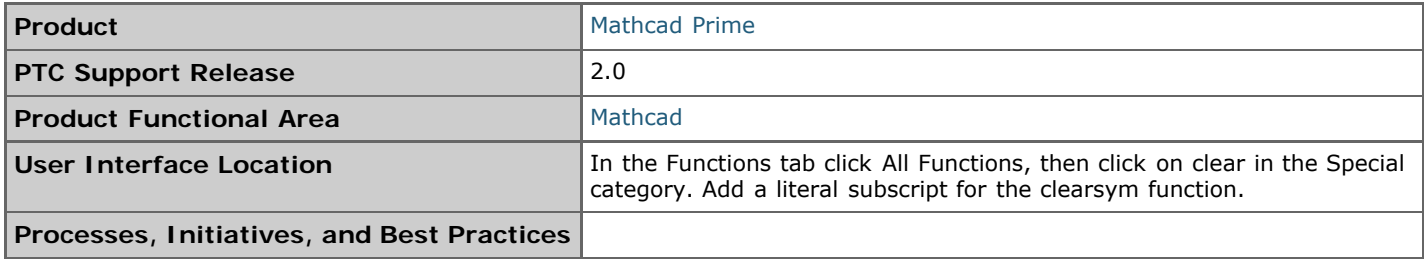

### **Benefits and Description**

The clear function clears the value of multiple variables so the variables can be reused without carrying over assigned definitions. The clear<sub>sym</sub> function only clears the symbolic values of variables, while retaining the variables numeric values.

## <span id="page-4-0"></span>Collapsible Areas

Areas can be inserted into a worksheet and collapsed to hide complicated equations.

### **Product Information**

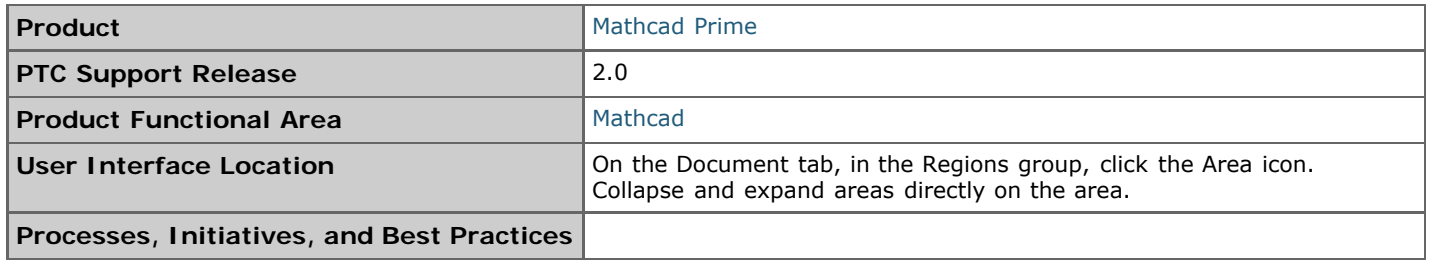

### **Benefits and Description**

Areas are collapsible sections of the worksheet that allow you to group and hide calculations and other content. Inside an area you can define variables, perform calculations, and program functions. You can insert as many collapsible areas as desired in a single Mathcad worksheet.

Use areas to structure your worksheets by grouping regions in a section that can be repositioned as a group. Hide complicated math, programs, and definitions from presentations and shared documents depending on your audience. An area of definitions can be copied from worksheet to worksheet.

## <span id="page-5-0"></span>Excel Component

An Excel component allows you to embed Excel's tabular format within a Mathcad worksheet.

### **Product Information**

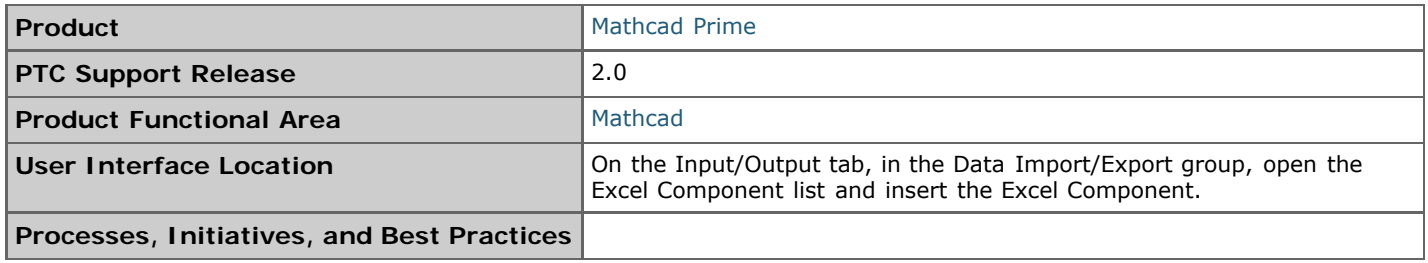

### **Benefits and Description**

An Excel component is an embedded Excel table inserted within a Mathcad worksheet. You can leverage Excel's tabular presentation within Mathcad. You can edit and format your data using all Excel tools, directly within the Mathcad worksheet.

You can embed an Excel spreadsheet, send values to the Excel spreadsheet, and extract values from it. Thus Excel calculation can be part of the calculation flow of the Mathcad worksheet.

## <span id="page-6-0"></span>Input Matrices Can Be Resized

You can resize both input matrices and result matrices. Resized matrices improve conversion of data tables and input tables from earlier versions of Mathcad.

### **Product Information**

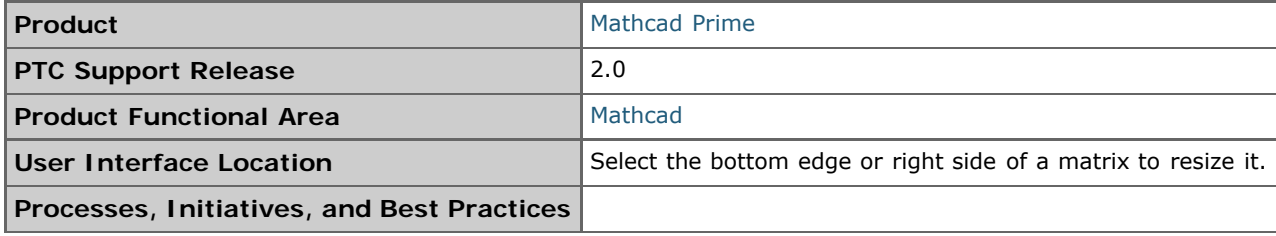

### **Benefits and Description**

You can resize large input and output matrices to a smaller size, to conserve space and legibility on a worksheet page.

Converted data tables and input tables from earlier versions of Mathcad appear as input matrices. They now convert in a smaller size that matches their original size in the previous worksheet.

## <span id="page-7-0"></span>Is Element Of Operator

The Is Element Of comparison operator indicates if an element is a member of complex, real, or integer numbers.

### **Product Information**

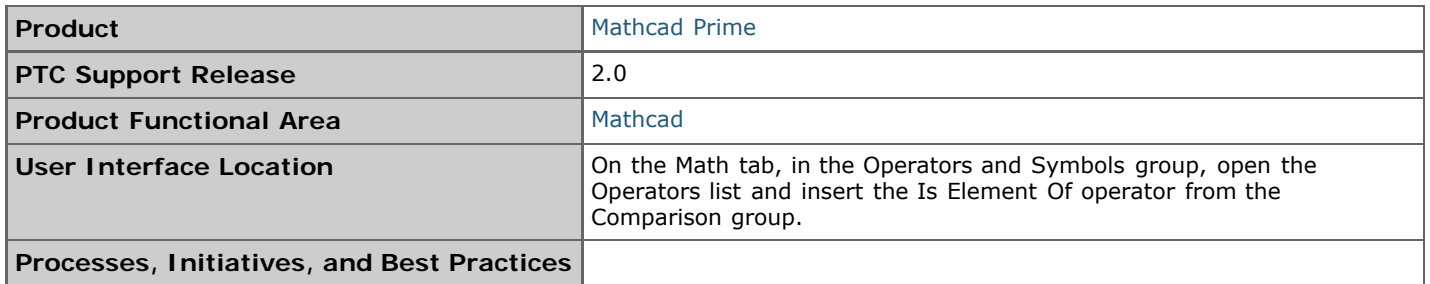

### **Benefits and Description**

The Is Element Of operator allows you to determine if an element is included in the complex, real, or integer set. The sets are indicated by double-struck C, R, and Z, which are in the math symbols list in the ribbon. The result is a 1 if the element is a member of the set, and a 0 if it is not.

## <span id="page-8-0"></span>KNITRO Solvers

The optimization solvers in Mathcad Prime 2.0 are from the advanced KNITRO 7.0 optimization software library.

### **Product Information**

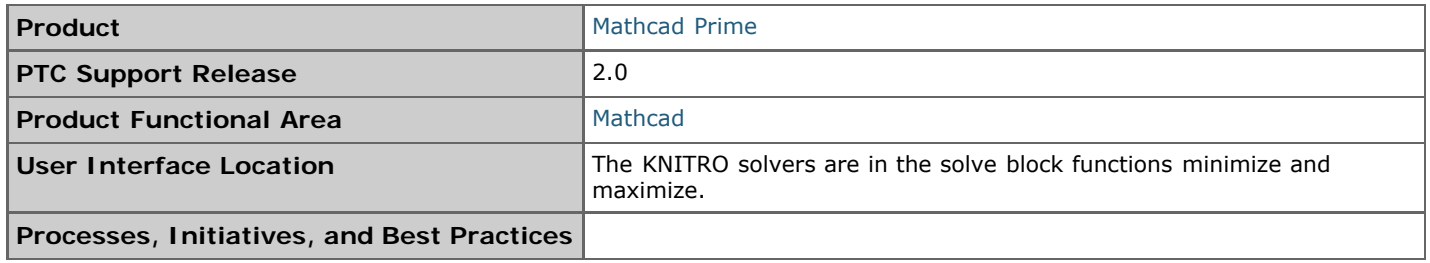

### **Benefits and Description**

The optimization solvers in Mathcad Prime 2.0 run by the advanced KNITRO 7.0 optimization software library. The KNITRO library offers improved performance and robustness over the old solver by providing two algorithms: Interior-Point (Barrier method) and the Active-Set method.

- Functions **find** and **minerr** for unconstrained optimization or systems of coupled equations (linear or nonlinear) continue to use the existing LM (Levenberg-Marquardt) algorithm by default. If LM fails, the problem is recast as an optimization problem and Mathcad resolves it using the KNITRO engine.
- Functions **minimize** and **maximize** for constrained optimization now rely on the KNITRO solver. The solver is  $\bullet$ set up to attempt multiple algorithms automatically and fails only if the problem has no reasonable solution.

## <span id="page-9-0"></span>Leveraging 64-bit Computers

Mathcad Prime 2.0 is available in both a 32-bit and a 64-bit version.

### **Product Information**

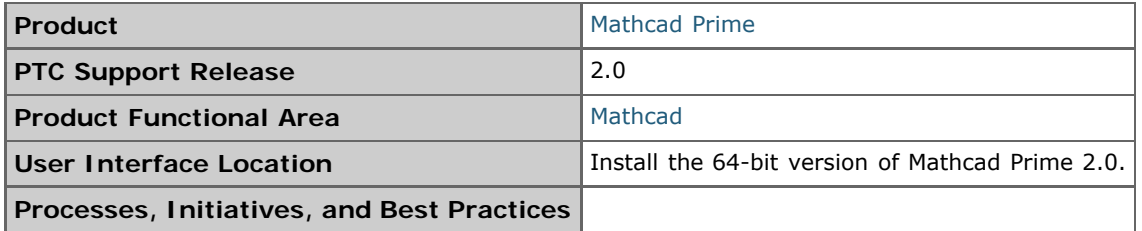

### **Benefits and Description**

The 64-bit version of Mathcad Prime 2.0 leverages the processing power of 64-bit computers. It runs as native 64 bit application.

## <span id="page-10-0"></span>Multithreading

Multithreading allows multiple processes to calculate at the same time to speed up processing large data sets and matrices.

### **Product Information**

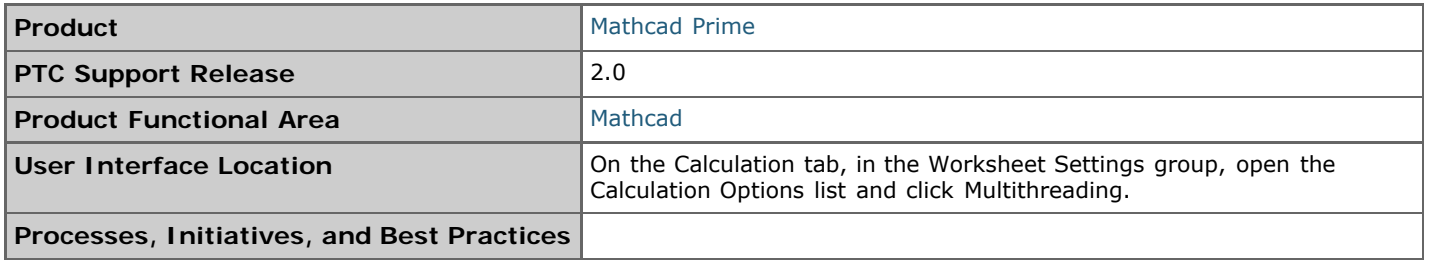

### **Benefits and Description**

Multithreading is off by default. Turning on multithreading allows multiple calculations to run in parallel. Multithreading speeds up the processing of large data sets and large matrices.

## <span id="page-11-0"></span>New Symbolic Operators: Limits and Indefinite Integral

The symbolic operators: indefinite integral and right-hand, left-hand, and two-sided limits are added.

### **Product Information**

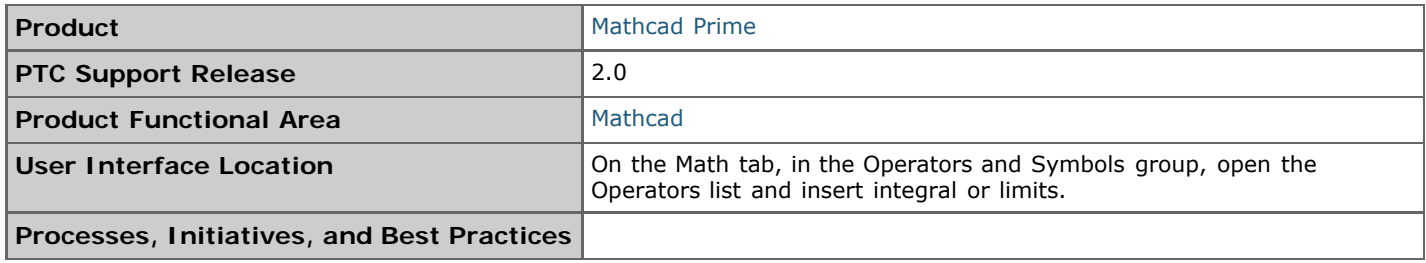

### **Benefits and Description**

You can insert the integral operator and fill in the placeholders to make either a definite or indefinite integral. Indefinite integrals can only be evaluated symbolically.

You can insert one limits operator, and fill in placeholders to make either a right-hand, left-hand or two-sided limit. You can evaluate the limits of a symbolic expression.

## <span id="page-12-0"></span>Resizing of Large Symbolic Results

Large symbolic results appear truncated and can be resized.

### **Product Information**

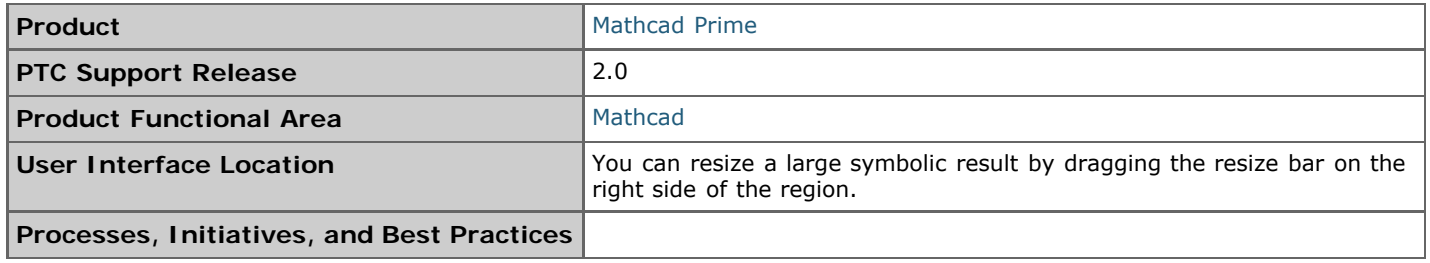

### **Benefits and Description**

Large symbolic results can extend for more than one page width to the right of an expression. The results are displayed truncated with ellipses to indicate that the full result is not displayed. You can drag the resize bar on the right side of a region to view the entire result or reset the width of the result.

## <span id="page-13-0"></span>Symbolic Explicit Functionality

The explicit keyword allows you to return expressions with the values of variables substituted in place but without reducing numerical expressions.

### **Product Information**

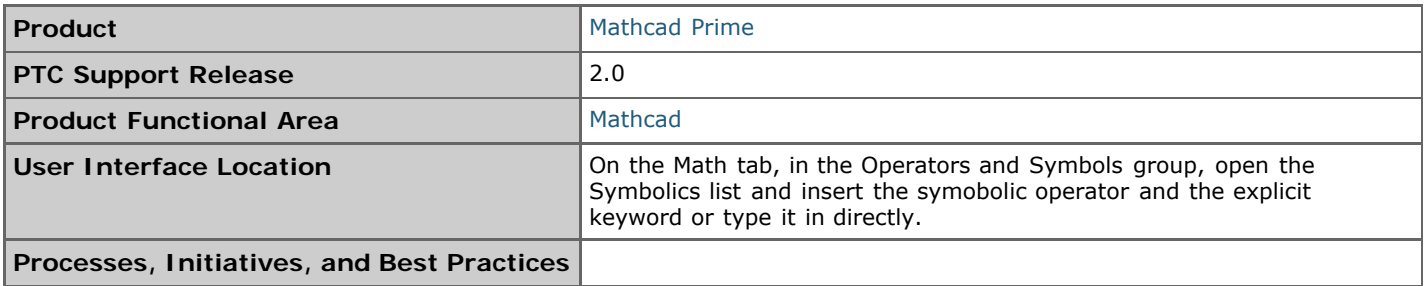

### **Benefits and Description**

Use the explicit keyword in a symbolic expression to:

- Return expressions with the values of variables but without reducing numerical expressions.
- Specify which variables to display as variables in a symbolic result and which variables to display numerically.
- Show intermediate steps of a symbolic evaluation.
- Temporarily ignore the value of a variable.

## <span id="page-14-0"></span>Symbolic Math

You can calculate expressions with variables and symbols and obtain results in symbolic form.

### **Product Information**

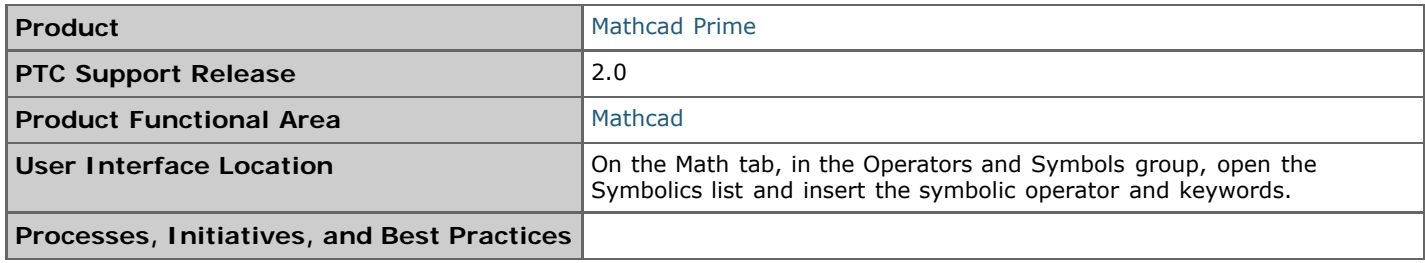

### **Benefits and Description**

- Unlike numerical evaluation, with symbolic (algebraic) math you can evaluate expressions without assigning values to variables.
- Symbolic results can reveal relationships among variables that might not be apparent from numerical results.
- Symbolic calculations are immune to the round-off errors that are inherent in numerical calculations.